<span id="page-0-1"></span>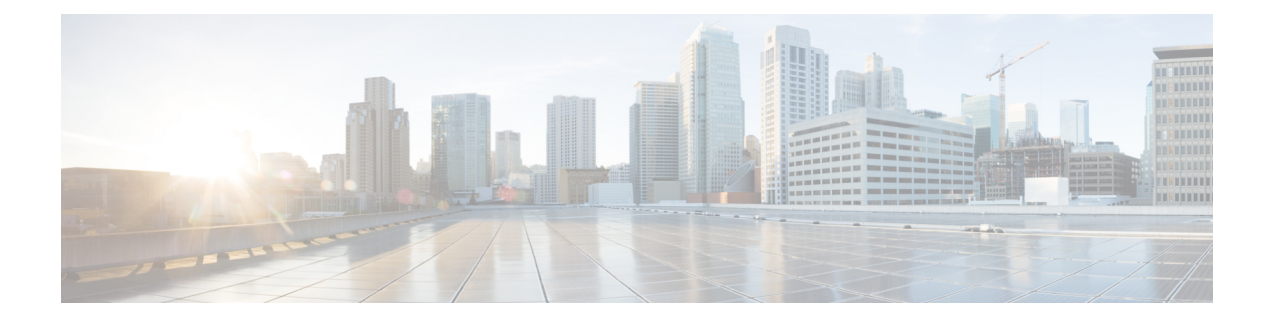

# **Precision Time Protocol**

- [Precision](#page-0-0) Time Protocol, on page 1
- VLAN [Configuration,](#page-15-0) on page 16
- [Configuring](#page-16-0) GMC Mode, on page 17
- [Configuring](#page-17-0) PTP Default Profile, on page 18
- [Configuring](#page-20-0) a PTP Power Profile, on page 21
- Enable PTP [Forward](#page-22-0) Mode, on page 23
- Remove PTP [Forward](#page-23-0) Mode, on page 24
- [Disable](#page-24-0) PTP, on page 25
- Enable GMC Block in [Boundary](#page-25-0) Mode, on page 26
- Enable GMC Block in [Transparent](#page-25-1) Mode, on page 26
- PTP [Alarms,](#page-26-0) on page 27
- SNMP [Support](#page-28-0) for PTP MIBs, on page 29
- Verifying the [Configuration,](#page-30-0) on page 31
- [Troubleshooting](#page-35-0) PTP, on page 36
- Feature History for [Precision](#page-38-0) Time Protocol, on page 39

# <span id="page-0-0"></span>**Precision Time Protocol**

Precision Time Protocol (PTP) is defined in IEEE 1588 as Precision Clock Synchronization for Networked Measurements and Control Systems, and was developed to synchronize the clocks in packet-based networks that include distributed device clocks of varying precision and stability. PTP is designed specifically for industrial, networked measurement and control systems, and is optimal for use in distributed systems because it requires minimal bandwidth and little processing overhead.

#### **Benefits of PTP**

Smart grid power automation applications such as peak-hour billing, virtual power generators, and outage monitoring and management, require precise time accuracy and stability. Timing precision improves network monitoring accuracy and troubleshooting ability.

In addition to providing time accuracy and synchronization, the PTP message-based protocol can be implemented on packet-based networks, such as Ethernet networks. The benefits of using PTP in an Ethernet network include:

• Low cost and easy setup in existing Ethernet networks

• Limited bandwidth is required for PTP data packets

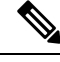

The Cisco Catalyst IE9300 Rugged Series Switch supports PTP over Parallel Redundancy Protocol (PRP) beginning with the Cisco IOS XE Cupertino 17.9.1 release; see the chapter "PTP over PRP" in the [Redundancy](https://www.cisco.com/c/en/us/td/docs/switches/lan/cisco_ie9300/software/17_7/redundancy-protocol-config-ie93xx.html) Protocol [Configuration](https://www.cisco.com/c/en/us/td/docs/switches/lan/cisco_ie9300/software/17_7/redundancy-protocol-config-ie93xx.html) Guide, Cisco Catalyst IE9300 Rugged Series Switches on cisco.com. **Note**

## **Message-Based Synchronization**

To ensure clock synchronization, PTP requires an accurate measurement of the communication path delay between time source (grandmaster clock) and the time recipient. PTP sends messages between the time source and time recipient to determine the delay measurement. Then, PTP measures the exact message transmit and receive times and uses these times to calculate the communication path delay. PTP then adjusts current time information contained in network data for the calculated delay, resulting in more accurate time information.

This delay measurement principle determines path delay between devices on the network. The local clocks are adjusted for this delay using a series of messages sent between time source and time recipient devices. The one-way delay time is calculated by averaging the path delay of the transmit and receive messages. This calculation assumes a symmetrical communication path; however, switched networks do not necessarily have symmetrical communication paths, due to the buffering process.

PTP provides a method, using transparent clocks, to measure and account for the delay in a time-interval field in network timing packets. Doing so makes the switches temporarily transparent to the time source and time recipient nodes on the network. An end-to-end transparent clock forwards all messages on the network in the same way that a switch does.

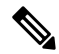

**Note** Cisco PTP supports multicast PTP messages only.

To read a detailed description of synchronization messages, refer to PTP Event Message [Sequences,](#page-2-0) on page [3.](#page-2-0) To learn more about how transparent clocks calculate network delays, refer to [Transparent](#page-5-0) Clock, on page [6.](#page-5-0)

The following figure shows a typical 1588 PTP network that includes grandmaster clocks, switches in boundary clock mode, and Intelligent Electronic Device (IEDs) such as a digital relays or protection devices. In this diagram, Time Source 1 is the grandmaster clock. If Time Source 1 becomes unavailable, the time recipient boundary clocks switch to Time Source 2 for synchronization.

П

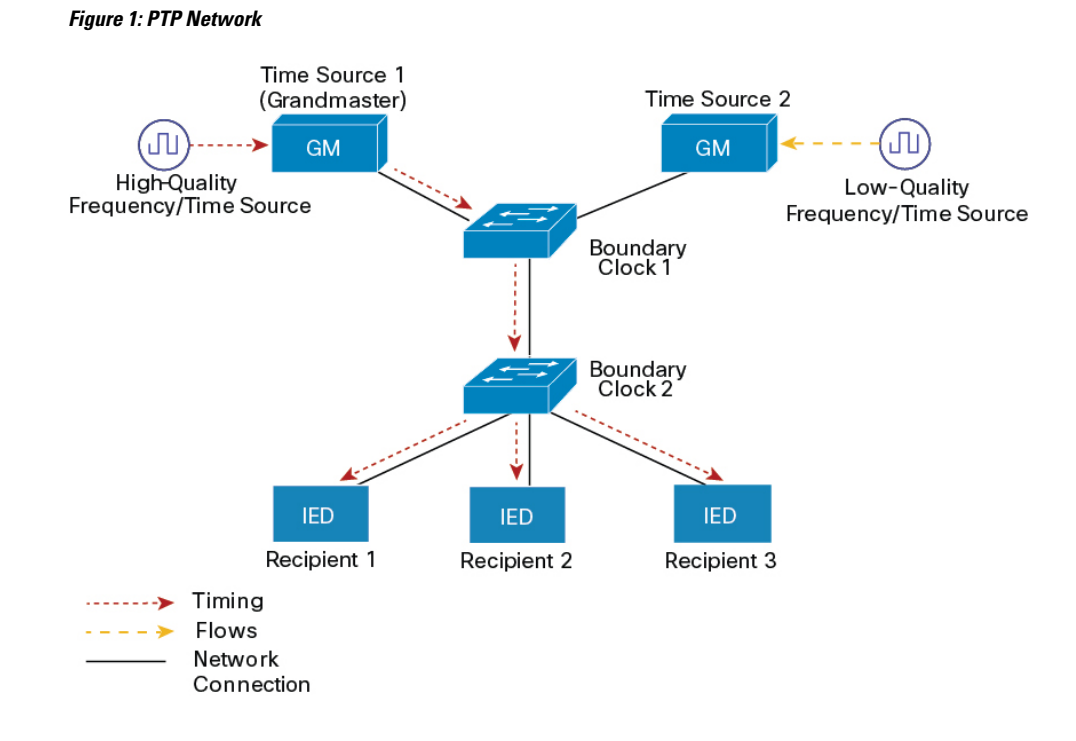

# <span id="page-2-0"></span>**PTP Event Message Sequences**

This section describes the PTP event message sequences that occur during synchronization.

### **Synchronizing with Boundary Clocks**

The ordinary and boundary clocks configured for the delay request-response mechanism use the following event messages to generate and communicate timing information:

- Sync
- Delay Req
- Follow\_Up
- Delay Resp

These messages are sent in the following sequence:

- **1.** The time source sends a Sync message to the time recipient and notes the time (t1) at which it was sent.
- **2.** The time recipient receives the Sync message and notes the time of reception (t2).
- **3.** The time source conveys to the time recipient the timestamp t1 by embedding the timestamp t1 in a Follow Up message.
- **4.** The time recipient sends a Delay Req message to the time source and notes the time (t3) at which it was sent.
- **5.** The time source receives the Delay Req message and notes the time of reception (t4).
- **6.** The time source conveys to the time recipient the timestamp t4 by embedding it in a Delay Resp message.

After thissequence, the time recipient possesses all four timestamps. These timestamps can be used to compute the offset of the time recipient clock relative to the time source, and the mean propagation time of messages between the two clocks.

The offset calculation is based on the assumption that the time for the message to propagate from time source to time recipient is the same as the time required from time recipient to time source. This assumption is not always valid on an Ethernet network due to asymmetrical packet delay times.

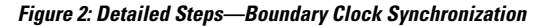

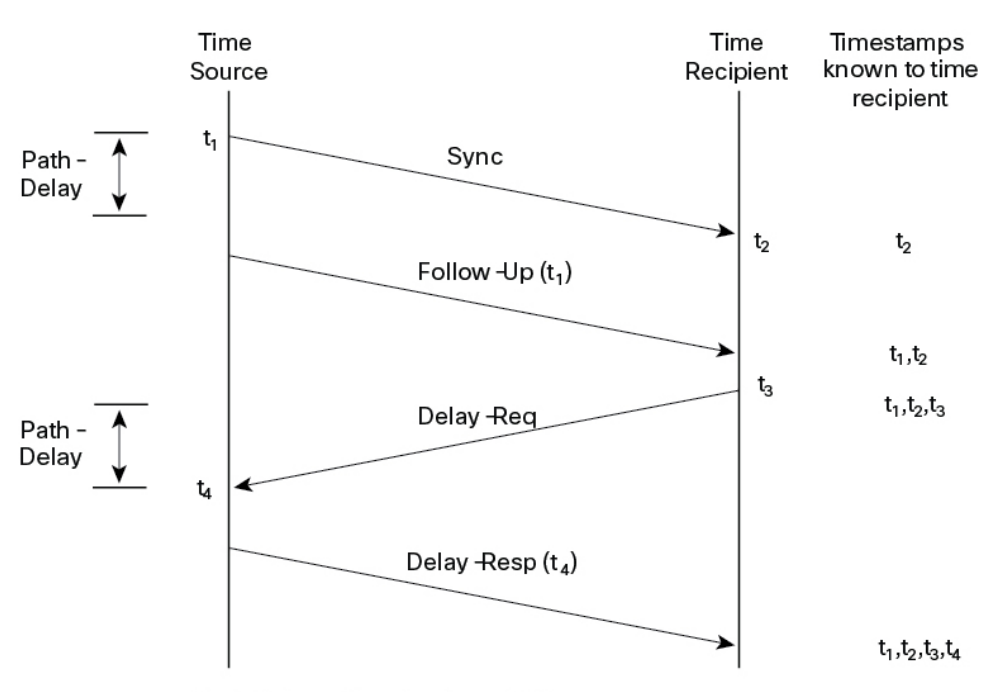

Path-Delay =  $[(t_4 - t_1) - (t_3 - t_2)]/2$ 

Offset from Time Source =  $(t_2-t_1)$ - Path-Delay

### **Synchronizing with Peer-to-Peer Transparent Clocks**

When the network includes multiple levels of boundary clocks in the hierarchy, with non-PTP enabled devices between them, synchronization accuracy decreases.

The round-trip time is assumed to be equal to mean path  $\text{delay}/2$ , however this is not always valid for Ethernet networks. To improve accuracy, the resident time of each intermediary clock is added to the offset in the end-to-end transparent clock. Resident time, however, does not consider the link delay between peers, which is handled by peer-to-peer transparent clocks.

Peer-to-peer transparent clocks measure the link delay between two clock ports implementing the peer delay mechanism. The link delay is used to correct timing information in Sync and Follow\_Up messages.

Peer-to-peer transparent clocks use the following event messages:

- Pdelay\_Req
- Pdelay\_Resp
- Pdelay Resp Follow Up

These messages are sent in the following sequence:

- **1.** Port 1 generates timestamp t1 for a Pdelay\_Req message.
- **2.** Port 2 receives and generates timestamp t2 for this message.
- **3.** Port 2 returns and generates timestamp t3 for a Pdelay\_Resp message.

To minimize errors due to any frequency offset between the two ports, Port 2 returns the Pdelay\_Resp message as quickly as possible after the receipt of the Pdelay\_Req message.

- **4.** Port 2 returns timestamps t2 and t3 in the Pdelay\_Resp and Pdelay\_Resp\_Follow\_Up messages respectively.
- **5.** Port 1 generates timestamp t4 after receiving the Pdelay\_Resp message. Port 1 then uses the four timestamps (t1, t2, t3, and t4) to calculate the mean link delay.

**Figure 3: Detailed Steps—Peer-to-Peer Transparent Clock Synchronization**

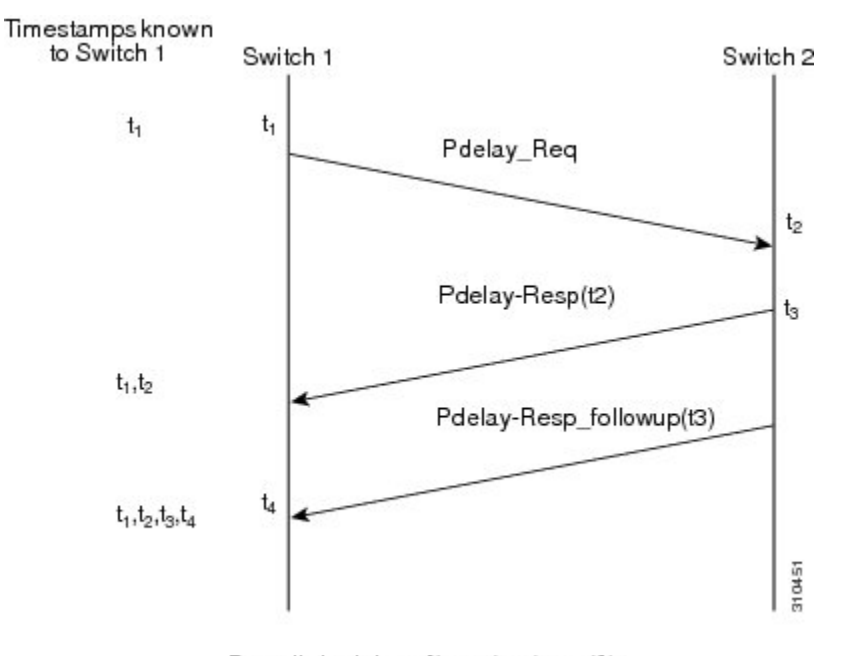

Peer\_link\_delay =  $[(t_4 - t_1) - (t_3 - t_2)]/2$ 

### **Synchronizing the Local Clock**

In an ideal PTP network, the time source and time recipient clocks operate at the same frequency. However, *drift* can occur on the network. Drift is the frequency difference between the time source and time recipient clocks. You can compensate for drift by using the time stamp information in the device hardware and follow-up messages (intercepted by the switch) to adjust the frequency of the local clock to match the frequency of the time source clock.

# **Best Master Clock Algorithm**

The Best Master Clock Algorithm (BMCA) is the basis of PTP functionality. The BMCA specifies how each clock on the network determines the best time source clock in its subdomain of all the clocks it can see,

including itself. The BMCA runs on the network continuously and quickly adjusts for changes in network configuration.

The BMCA uses the following criteria to determine the best time source clock in the subdomain:

- Clock quality (for example, GPS is considered the highest quality)
- Clock accuracy of the clock's time base.
- Stability of the local oscillator
- Closest clock to the grandmaster

In addition to identifying the best time source clock, the BMCA also ensures that clock conflicts do not occur on the PTP network by ensuring that:

- Clocks do not have to negotiate with one another.
- There is no misconfiguration, such as two time source clocks or no time source clocks, as a result of the time source clock identification process.

## **PTP Clocks**

A PTP network is made up of PTP-enabled devices and devices that are not using PTP. The PTP-enabled devices typically consist of the following clock types.

## **Grandmaster Clock**

The grandmaster clock is a network device physically attached to the server time source. All clocks are synchronized to the grandmaster clock.

Within a PTP domain, the grandmaster clock is the primary source of time for clock synchronization using PTP. The grandmaster clock usually has a precise time source, such as a GPS or atomic clock. When the network does not require any external time reference and only needs to be synchronized internally, the grandmaster clock can free run.

### <span id="page-5-0"></span>**Boundary Clock**

A boundary clock in a PTP network operates in place of a standard network switch or router. Boundary clocks have more than one PTP port, and each port provides access to a separate PTP communication path. They intercept and process all PTP messages, and pass all other network traffic. The boundary clock uses the BMCA to select the best clock seen by any port. The selected port is then set to nonmaster mode. The master port synchronizes the clocks connected downstream, while the nonmaster port synchronizes with the upstream master clock.

### **Transparent Clock**

The role of transparent clocks in a PTP network is to update the time-interval field that is part of the PTP event message. This update compensates for switch delay and has an accuracy of within one picosecond.

There are two types of transparent clocks:

**End-to-end (E2E) transparent clocks** measure the PTP event message transit time (also known as *resident time*) for SYNC and DELAY\_REQUEST messages. This measured transit time is added to a data field (correction field) in the corresponding messages:

- The measured transit time of a SYNC message is added to the correction field of the corresponding SYNC or the FOLLOW\_UP message.
- The measured transit time of a DELAY\_REQUEST message is added to the correction field of the corresponding DELAY\_RESPONSE message.

The time recipient uses this information when determining the offset between the time recipient's and the time source's time. E2E transparent clocks do not provide correction for the propagation delay of the link itself.

**Peer-to-peer (P2P) transparent clocks** measure PTP event message transit time in the same way E2E transparent clocks do, as described above. In addition, P2P transparent clocks measure the upstream link delay. The upstream link delay is the estimated packet propagation delay between the upstream neighbor P2P transparent clock and the P2P transparent clock under consideration.

These two times (message transit time and upstream link delay time) are both added to the correction field of the PTP event message, and the correction field of the message received by the time recipient contains the sum of all link delays. In theory, this is the total end-to-end delay (from time source to time recipient) of the SYNC packet.

The following figure illustrates PTP clocks in a time source-time recipient hierarchy within a PTP network.

#### **Figure 4: PTP Clock Hierarchy**

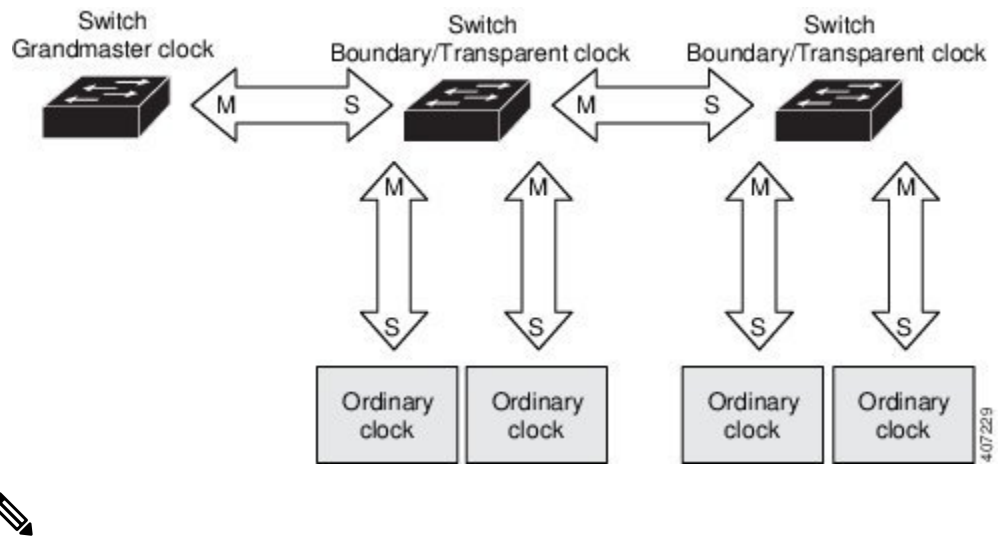

**Note** In the preceding illustration, *M* signifies master port, and *S* signifies nonmaster, or subordinate port.

## **Clock Configuration**

- All PHY PTP clocks are synchronized to the grandmaster clock. The switch system clock is not synchronized as part of PTP configuration and processes.
- When VLAN is enabled on the grandmaster clock, it must be in the same VLAN as the native VLAN of the PTP port on the switch.
- Grandmaster clocks can drop untagged PTP messages when a VLAN is configured on the grandmaster clock. To force the switch to send tagged packets to the grandmaster clock, enter the global **vlan dot1q tag native** command.

## **PTP Profiles**

This section describes the following PTP profiles available on the switch:

- Default Profile
- Power Profile

Cisco IOS XE Cupertino 17.7.1 supports Power Profile-2011. It is defined in PC37.238-2011 - IEEE Draft Standard Profile for Use of IEEE 1588 Precision Time Protocol in Power System Applications. This documentation uses the terms Power Profile mode and Default Profile mode when referring to this IEEE 1588 profile and its associated configuration values.

Beginning in Cisco IOS XE Cupertino 17.8.1, two Power Profiles are supported: Power Profile-2011 and Power Profile-2017. Power Profile-2017 is defined in IEEE Standard C37.238™-2017 (Revision of IEEE Std C37.238-2011) for use of IEEE 1588 Precision Time Protocol in Power System Applications.

This documentation uses the terms Power Profile mode and Default Profile mode when referring to this IEEE 1588 profile and its associated configuration values. The IEEE 1588 definition of a PTP profile is *the set of allowed PTP features applicable to a device*. A PTPprofile is usually specific to a particular type of application or environment and defines the following values:

- Best master clock algorithm options
- Configuration management options
- Path delay mechanisms (peer delay or delay request-response)
- Range and default values of all PTP configurable attributes and data set members
- Transport mechanisms that are required, permitted, or prohibited
- Node types that are required, permitted, or prohibited
- Options that are required, permitted, or prohibited

### **Default Profile Mode**

The default PTP profile mode on the switch is Default Profile mode. In this mode:

- Cisco Catalyst IE9300 Rugged Series Switches support transparent clock, boundary clock, grandmaster boundary clock, and PTP forward mode (PTP passthrough) on the default profile.
- Cisco Catalyst IE9300 Rugged Series Switches do not support ordinary clocks.

### **Power Profile Mode**

The IEEE Power Profile defines specific or allowed values for PTP networks used in power substations. The defined values include the optimum physical layer, the higher-level protocol for PTP messages, and the preferred best master clock algorithm. The Power Profile values ensure consistent and reliable network time distribution within substations, between substations, and across wide geographic areas.

The following table lists the configuration values defined by the IEEE 1588 Power Profile and the values that the switch uses for each PTP profile mode.

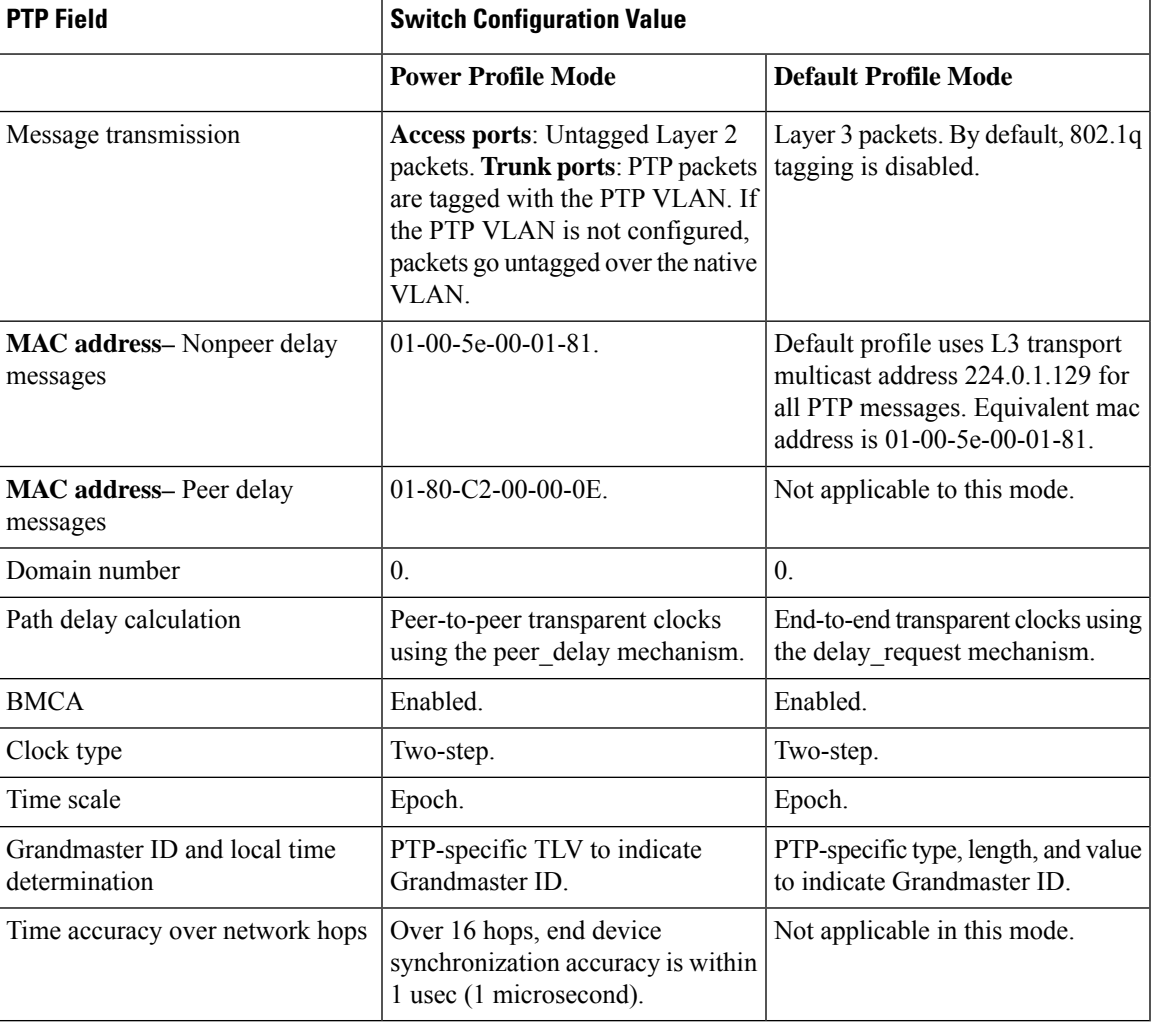

#### **Table 1: Configuration Values for the IEEE PTP Power Profile and Switch Modes**

# **PTP Profile Comparison**

**Table 2: Comparison of PTP Profiles on IE Switches**

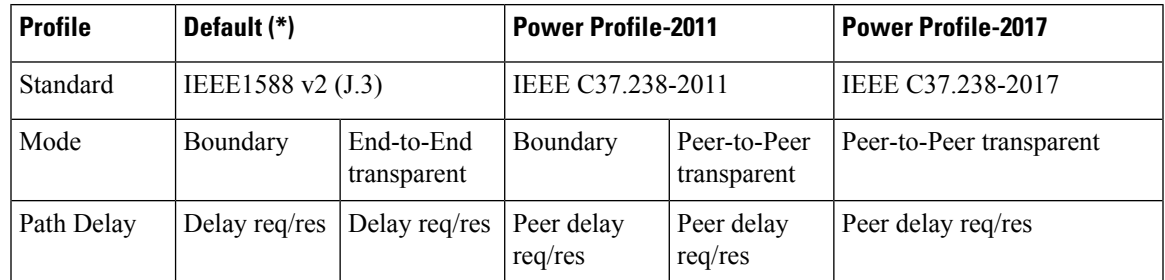

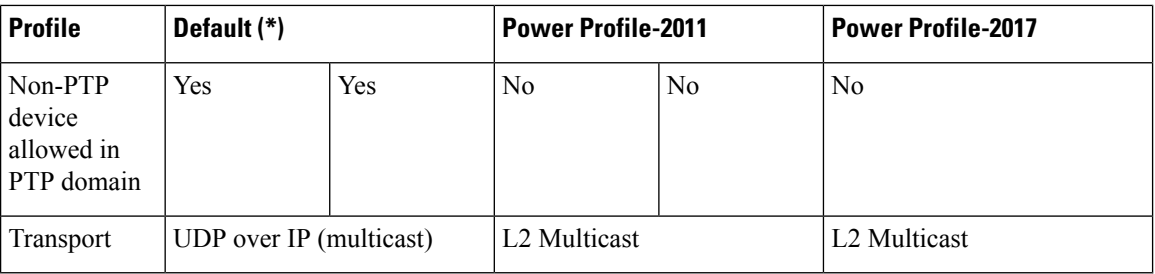

\* Delay Request-Response Default PTP profile (as defined in IEEE1588 J.3).

## **Tagging Behavior of PTP Packets**

The following table describes the switch tagging behavior in Power Profile and Default Profile modes.

| <b>Switch Port</b><br><b>Mode</b> | <b>Configuration</b>              | <b>Power Profile Mode</b>    |          | <b>Default Profile Mode</b> |          |
|-----------------------------------|-----------------------------------|------------------------------|----------|-----------------------------|----------|
|                                   |                                   | <b>Behavior</b>              | Priority | <b>Behavior</b>             | Priority |
| Trunk Port                        | vlan dot1q tag<br>native enabled  | Switch tags<br>packets       |          | Switch tags<br>packets      |          |
| Trunk Port                        | vlan dot1q tag<br>native disabled | PTP software<br>tags packets | 4        | Untagged                    | None     |
| Access Port                       | N/A                               | Untagged                     | None     | Untagged                    | None     |

**Table 3: Tagging Behavior for PTP Packets**

# **Configurable Boundary Clock Synchronization Algorithm**

You can configure the BC synchronization algorithm to accommodate various PTP use cases, depending on whether you need to prioritize filtering of input time errors or faster convergence. A PTP algorithm that filters packet delay variation (PDV) converges more slowly than a PTP algorithm that does not.

By default, the BC uses a linear feedback controller (that is, a servo) to set the BC's time output to the next clock. The linear servo provides a small amount of PDV filtering and converges in an average amount of time. For improved convergence time, BCs can use the TC feedforward algorithm to measure the delay added by the network elements forwarding plane (the disturbance) and use that measured delay to control the time output.

While the feedforward BC dramatically speeds up the boundary clock, the feedforward BC does not filter any PDV. The adaptive PDV filter provides high-quality time synchronization in the presence of PDV over wireless access points (APs) and enterprise switches that do not support PTP and that add significant PDV.

Three options are available for BC synchronization (all are compliant with IEEE 1588-2008):

- Feedforward: For very fast and accurate convergence; no PDV filtering.
- Adaptive: Filters as much PDV as possible, given a set of assumptions about the PDV characteristics, the hardware configuration, and the environmental conditions.

Ш

With the adaptive filter, the switch does not meet the time performance requirements specified in ITU-T G.8261. **Note**

• Linear: Provides simple linear filtering (the default).

Adaptive mode (**ptp transfer filter adaptive**) is not available in Power Profile mode.

# **NTP to PTP Time Conversion**

NTP to PTP Time Conversion allows you to use Network Time Protocol (NTP) as a time source for PTP. Customers who use PTP for precise synchronization within a site can use NTP across sites, where precise synchronization is not required.

NTP is the traditional method of synchronizing clocks across packet-based networks. NTP uses a two-way time transfer mechanism, between a time source and an end device. NTP is capable of synchronizing a device within a few 100 milliseconds across the Internet, and within a few milliseconds in a tightly controlled LAN. The ability to use NTP as a time source for PTP allows customers to correlate data generated in their PTP network with data in their enterprise data centers running NTP.

The following figure shows an example of an industrial network based on the Industrial Automation and Control System Reference Model. The enterprise zone and demilitarized zone run NTP, and the manufacturing zone and cell/area zone run PTP with NTP as the time source. The switch with the NTP to PTP conversion feature can be either the Layer 2 Switch or the Distribution Switch in the Cell/Area Zone.

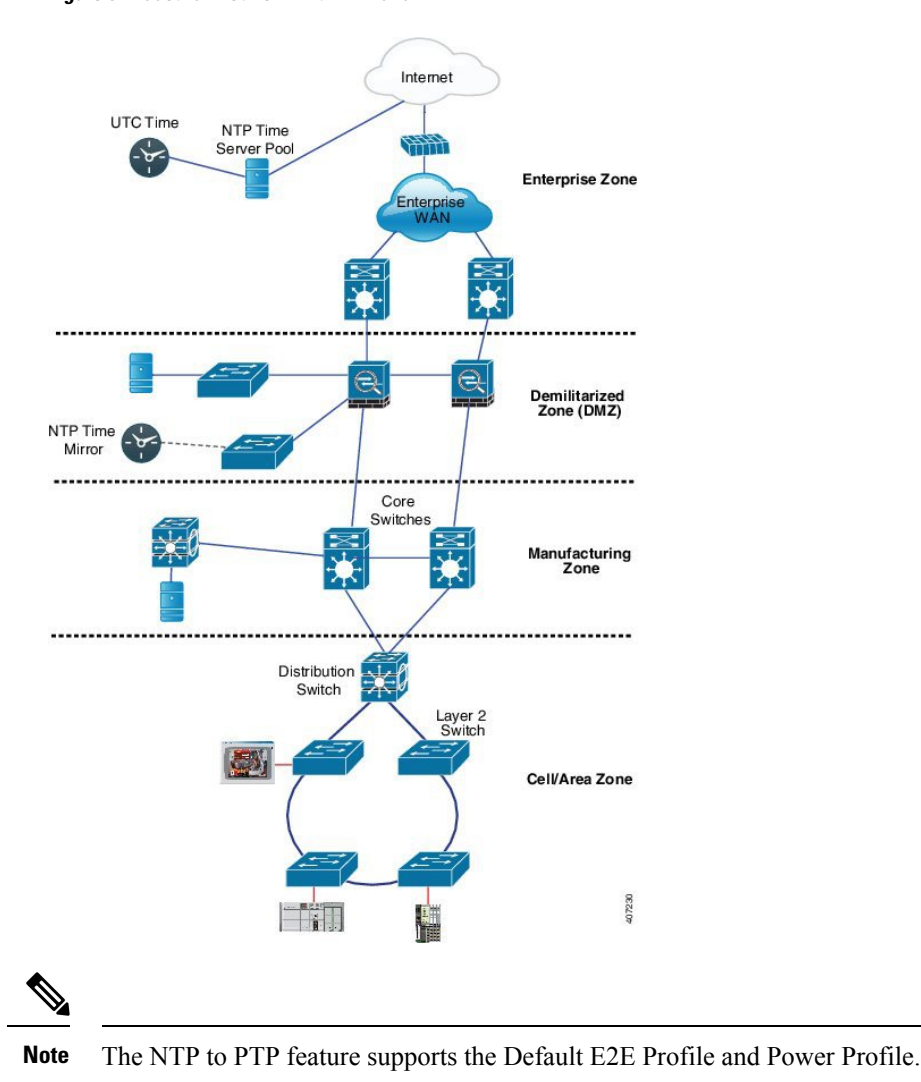

#### **Figure 5: Industrial Network with NTP and PTP**

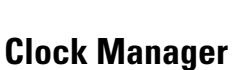

The clock manager is the component in the Cisco NTP to PTP software architecture that tracks the various time services and selects the clock that actively provides time. The clock manager notifies the time services of important changes, such as state changes, leap seconds, or daylight saving time.

The clock manager selects the NTP or manually set clock first, followed by PTP and the real-time clock if NTP is not active. The following table shows the results of the clock selection process.

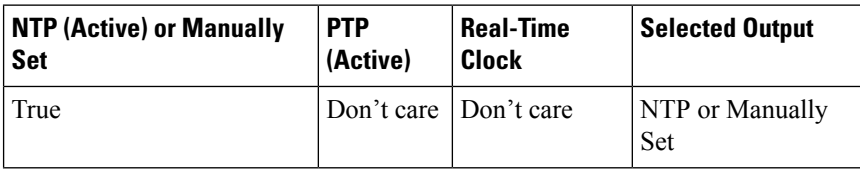

#### **Table 4: Time Service Selection**

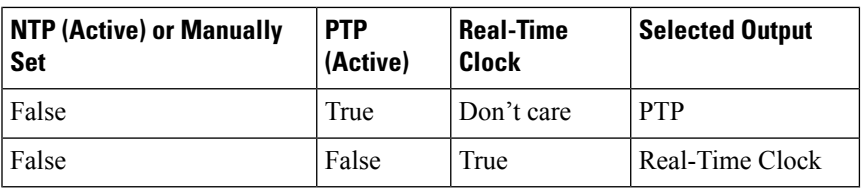

In general, the clock manager ensures that the time displayed in the Cisco IOS commands **show ptp clock** and **show clock** match. The **show clock** command always follows this priority, but there are two corner cases where the **show ptp clock** time may differ:

- The switch is either a TC or a BC, and there is no other active reference on the network. To preserve backwards compatibility, the TC and BC never take their time from the clock manager, only from the network PTP GMC. If there is no active PTP GMC, then the time displayed in the **show clock** and the **show ptp clock** command output may differ.
- The switch is a synchronizing TC, a BC with a subordinate port, or a GMC-BC with subordinate port, and the time provided by the PTP GMC does not match the time provided by NTP or the user (that is, manually set). In this case, the PTP clock must forward the time from the PTP GMC. If the PTP clock does not follow the PTP GMC, then the PTP network ends up with two different time bases, which would break any control loops or sequence of event applications using PTP.

The following table shows how the Cisco IOS and PTP clocks behave given the various configurations. Most of the time, the two clocks match. Occasionally, the two clocks are different; those configurations are highlighted in the table.

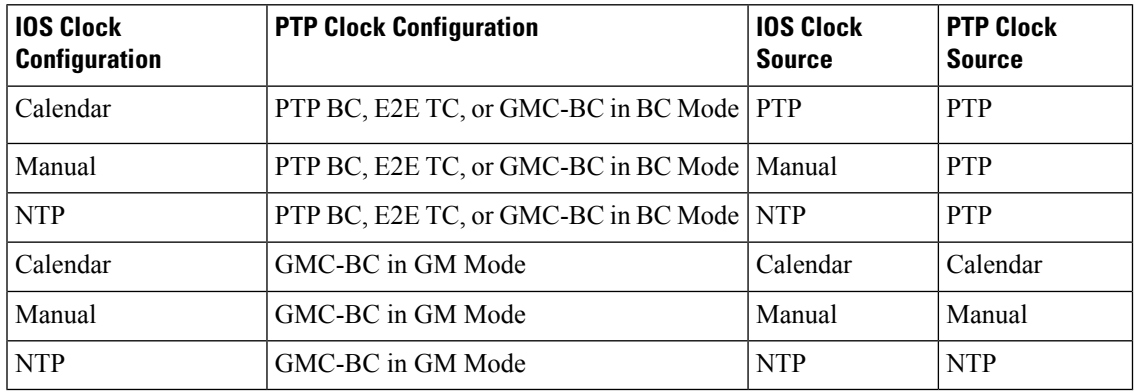

#### **Table 5: Expected Time Flow**

## **GMC Block**

GMC Block protects an existing network from any rogue GMC that might try to synchronize with the devices inside the network. This feature is supported for all PTP clock modes except Forward mode. After the feature is enabled on an interface, only the egress Announce, Sync, and Followup PTP packets are allowed and all ingress Announce, Sync, and Followup packets are dropped on this interface. This prevents the port state transition to time recipient.

Information about a rogue GMC is retrieved from the packets before dropping them. However, egress PTP packets are still allowed from this interface, so it can act as a GMC. To identify the rogue device, details such as IP address and clock ID are stored and displayed for the interface. Two Syslog messages are also generated to notify the presence and clearance of rogue devices.

You can configure PTP gmc-block on multiple ports, if you suspect multiple foreign networks are connected to your existing system. Per-port Syslog messages are displayed after an interval of 30 seconds of receiving rogue packets and after 180 -240 seconds when packets stop coming. Relay minor alarms and SNMP traps are also generated to notify of the presence of foreign rogue devices.

## **Packet Flow with GMC Block**

The following figure shows an example of a PTP network topology with the GMC Block feature configured on an interface.

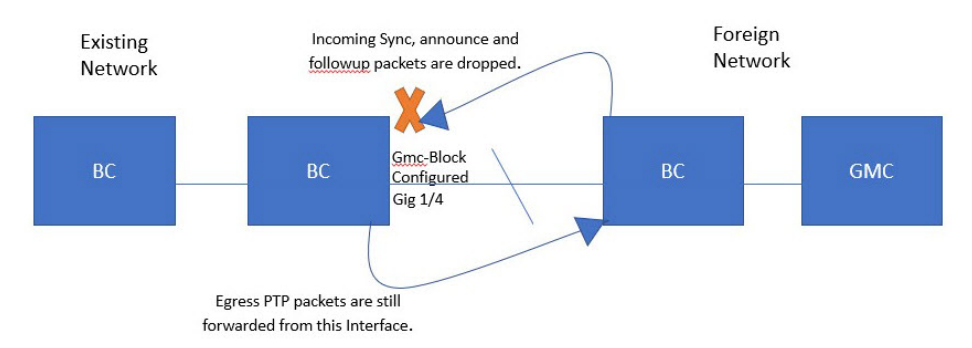

PTP packets originate in the GMC of the foreign network in an attempt to sync with the existing network. When the PTP packets reach the port configured with GMC Block, the packets are dropped after the system retrieves the required information from them.

Because packets from the foreign network are restricted, the system syncs with the local GMC present in the existing system. PTP packets originated on the port configured with GMC Block are still allowed to egress from this interface, which allows devices in the existing network to be GMC.

# **Guidelines and Limitations**

This section lists the guidelines and limitations for the Cisco Catalyst IE9300 Rugged Series Switch family when using PTP.

### **General PTP Guidelines**

- The Cisco PTP implementation supports only the two-step clock and not the one-step clock.
- Cisco PTP supports multicast PTP messages only.
- Cisco PTP supports only PTP version2.
- Power Profile-2017 supports only transparent clock mode.

### **PTP Mode and Profile**

- The switch and the grandmaster clock must be in the same PTP domain.
- When Power Profile mode is enabled, the switch drops the PTP announce messages that do not include these two Types, Length, Value (TLV) message extensions: *Organization\_extension* and *Alternate\_timescale*.

If the grandmaster clock is not compliant with PTP and sends announce messages without these TLVs, configure the switch to process the announce message by entering the following command:

**ptp clock boundary domain 1 profile power allow-without-tlv**

• When the switch is in Power Profile mode, only the peer\_delay mechanism is supported.

To enable power profile boundary mode and associate interfaces using the clock-port suboption, enter the following command:

```
ptp clock boundary domain 1 profile power
clock-port 1
transport ethernet multicast interface gi1/0/1
```
• To disable power profile transparent mode, enter the following command, which returns the switch to forward mode.

no ptp clock transparent domain x profile power

• To enable the E2E transparent clock, use the following command:

ptp clock transparent domain x profile default

• In Default Profile mode, only the delay\_request mechanism is supported.

To enable default profile boundary clock mode and interfaces associated with clock-portsuboption, enter the following command:

```
ptp clock boundary domain 1 profile default
clock-port 1
transport ipv4 multicast interface gi1/0/1
```
## **Packet Format**

- The packet format for PTP messages can be 802.1q tagged packets or untagged packets.
- The switch does not support 802.1q QinQ tunneling of PTP packets.
- In Power Profile mode:
	- When the PTP interface is configured as an access port, PTP messages are sent as untagged, Layer 2 packets.
	- When the PTP interface is configured as a trunk port, two cases are possible:
		- When native VLAN is enabled on the interface, PTP packets go untagged over the native VLAN.
		- When PTP VLAN is configured under the clock-port, PTP packets are tagged with the PTP VLAN configured.
- Time recipient IEDs must support tagged and untagged packets.
- When PTP packets are sent on the native VLAN in E2E Transparent Clock Mode, they are sent as untagged packets. To configure the switch to send them as tagged packets, enter the global **vlan dot1q tag native** command.

## **NTP to PTP Conversion**

The NTP to PTP feature supports the Default E2E Profile and Power Profile.

## **PTP Interaction with Other Features**

- The Cisco Catalyst IE9300 Rugged Series Switch supports PTP over Parallel Redundancy Protocol (PRP) beginning with the Cisco IOS XE Cupertino 17.9.1 release; see the chapter "PTP over PRP" in the Redundancy Protocol Configuration Guide, Cisco Catalyst IE9300 Rugged Series Switches on cisco.com.
- The Cisco Catalyst IE9300 Rugged Series Switch does not support PTP over Port Channels.
- The Cisco Catalyst IE9300 Rugged Series Switch does not support PTP over horizontal stacking.
- The Cisco Catalyst IE9300 Rugged Series Switch does not support PTP over Cisco Resilient Ethernet Protocol (REP).
- The following PTP clock modes only operate on a single VLAN:
	- e2etransparent
	- p2ptransparent

## **Default Settings**

- PTP is enabled on the switch by default.
- By default, the switch uses configuration values defined in the Default Profile (Default Profile mode is enabled).
- The switch default PTP clock mode is E2E Transparent Clock Mode.
- The default BC synchronization algorithm is linear filter.

# <span id="page-15-0"></span>**VLAN Configuration**

This section contains information about VLAN configuration.

- Sets the PTP VLAN on a trunk port. The range is from 1 to 4094. The default is the native VLAN of the trunk port.
- In boundary mode, only PTP packets in PTP VLAN are processed; PTP packets from other VLANs are dropped.
- Before configuring the PTP VLAN on an interface, the PTP VLAN must be created and allowed on the trunk port.
- Most grandmaster clocks use the default VLAN 0. In Power Profile mode, the switch default VLAN is VLAN 1 and VLAN 0 is reserved. When you change the default grandmaster clock VLAN, it must be changed to a VLAN other than 0.
- When VLAN is disabled on the grandmaster clock, the PTP interface must be configured as an access port.

# <span id="page-16-0"></span>**Configuring GMC Mode**

The following sections provide steps for configuring GMC mode for default and power profiles:

- [Configuring](#page-16-1) GMC Mode for a Default Profile, on page 17
- [Configure](#page-16-2) GMC Mode for a Power Profile, on page 17

# <span id="page-16-1"></span>**Configuring GMC Mode for a Default Profile**

Complete the steps in this section to configure GMC mode for a default profile.

### **SUMMARY STEPS**

- **1. ptp clock boundary domain** *domain number* **profile default**
- **2. gmc-bc default**
- **3. clock-port** *port name*
- **4. transport ipv4 multicast** *interface type interface number*

### **DETAILED STEPS**

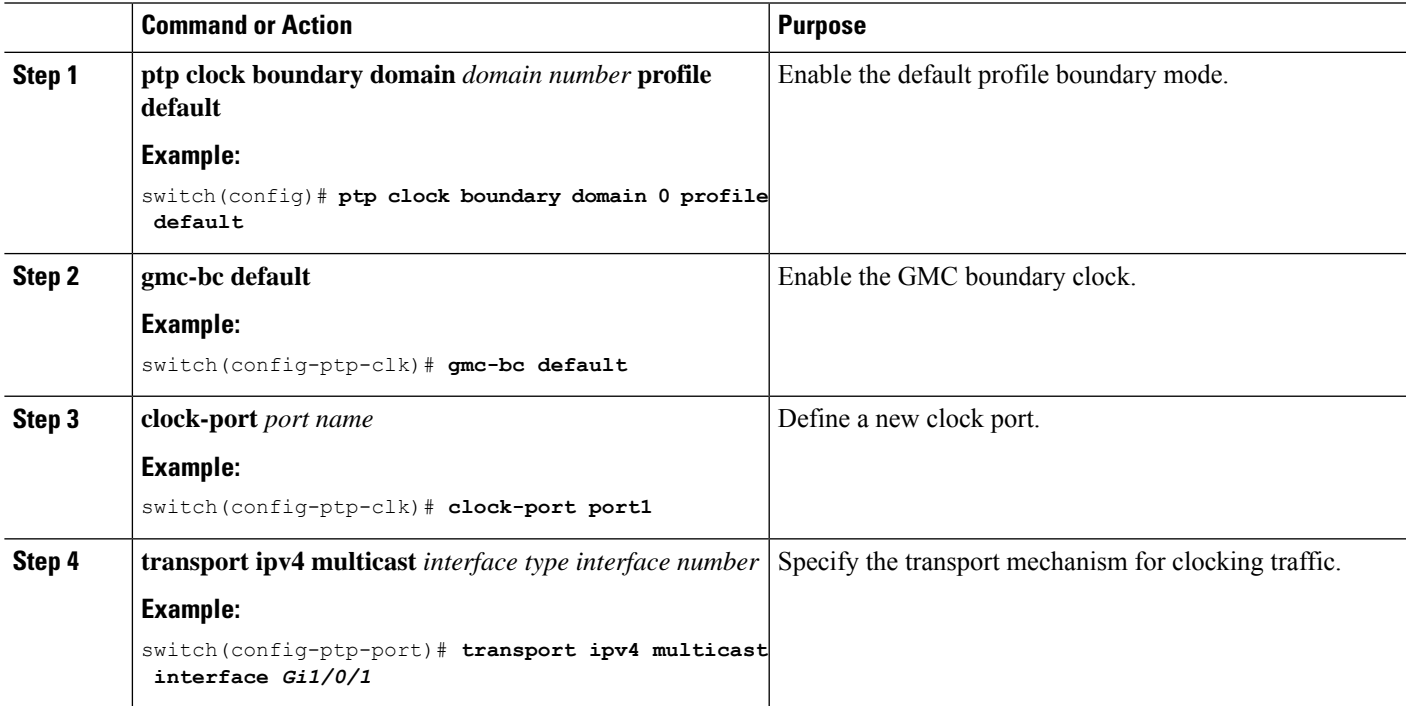

# <span id="page-16-2"></span>**Configure GMC Mode for a Power Profile**

Complete the steps in this section to configure GMC mode for a power profile.

#### **SUMMARY STEPS**

- **1. ptp clock boundary domain** *domain number* **profile power**
- **2. gmc-bc default**
- **3. clock-port** *port name*
- **4. transport ethernet multicast** *interface type interface number*

#### **DETAILED STEPS**

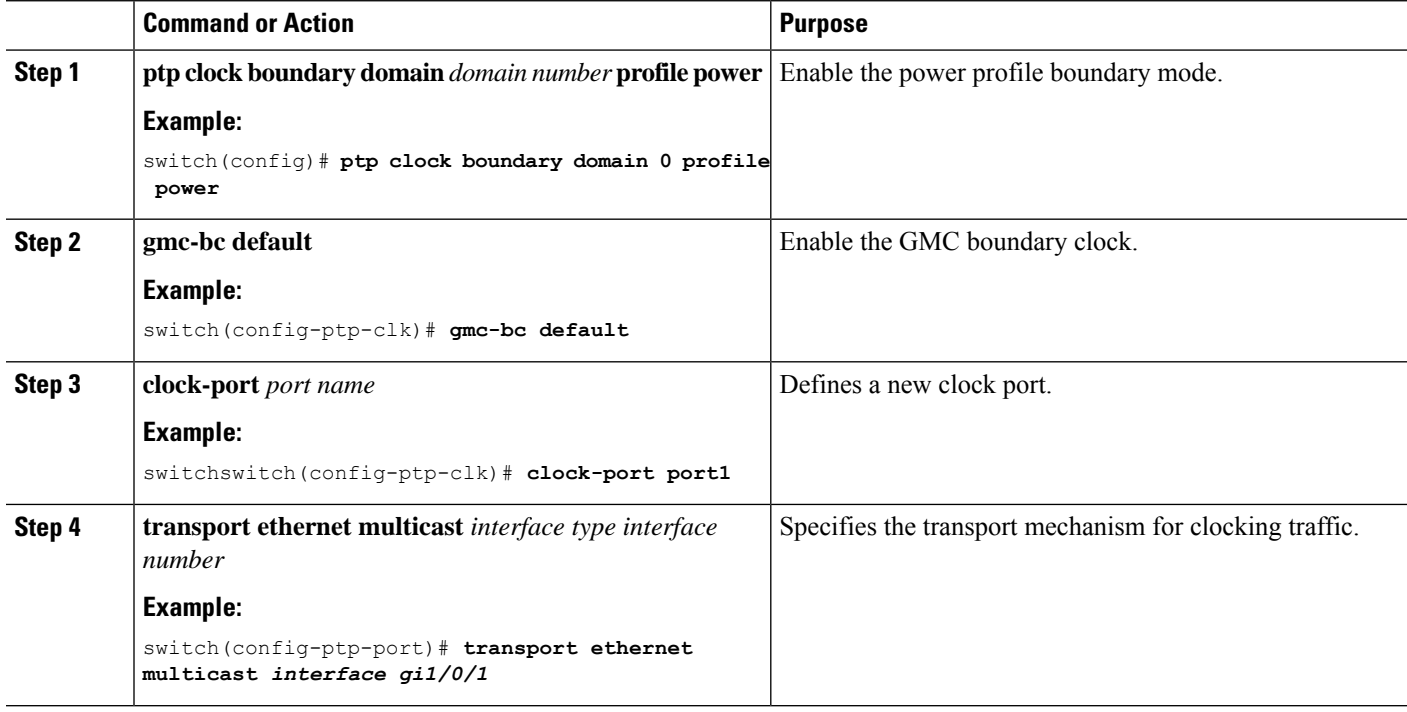

# <span id="page-17-0"></span>**Configuring PTP Default Profile**

This section describes how to configure the switch to operate in Default Profile mode.

# **Configure a Boundary Clock**

If an interface is not added as part of BC clock, it will be in forward mode exchanging PTP packets, which will cause instability in PTP operation. To avoid this, it is recommended to disable PTP on all such interfaces using the **no ptp enable** command.

Follow these steps to configure the switch as a boundary clock:

### **SUMMARY STEPS**

- **1. enable**
- **2. configure terminal**
- **3. ptp clock boundary domain** *domain-number* **profile default**
- **4. clock-port** *port-name*
- **5. transport ipv4 multicast interface** *interface-type interface-number*
- **6.** (Optional) **vlan** *vlan-id*

### **DETAILED STEPS**

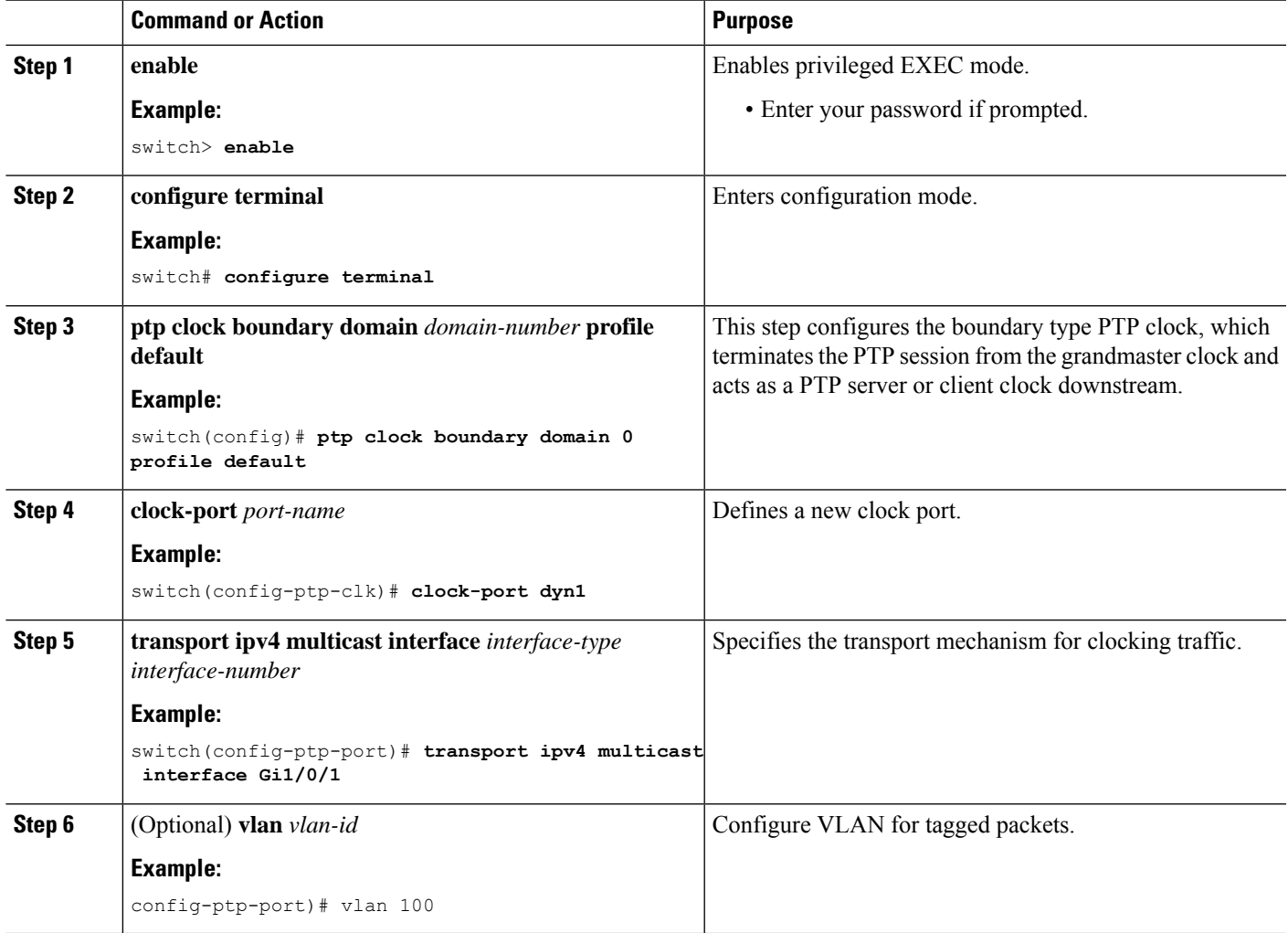

#### **Example**

#### **Example of Untagged**

```
ptp clock boundary domain 0 profile default
clock-port dyn1
 transport ipv4 multicast interface Gi1/0/1
clock-port dyn2
  transport ipv4 multicast interface Gi1/0/2
```
#### **Example of Tagged**

```
ptp clock boundary domain 0 profile default
clock-port dyn1
 transport ipv4 multicast interface Gi1/0/1
 vlan 100
```

```
clock-port dyn2
transport ipv4 multicast interface Gi1/0/2
 vlan 200
```
# **Configure a Transparent Clock**

All interfaces will be part of TC mode once configured.

Follow these steps to configure the switch as a transparent clock.

### **SUMMARY STEPS**

- **1. enable**
- **2. configure terminal**
- **3. ptp clock transparent domain** *domain-number* **profile default**
- **4.** (Optional) **vlan** *vlan-id*

#### **DETAILED STEPS**

![](_page_19_Picture_415.jpeg)

#### **Example**

#### **Example of Untagged**

ptp clock transparent domain 0 profile default

#### **Example of Tagged**

ptp clock transparent domain 0 profile default vlan 100

Ш

# <span id="page-20-0"></span>**Configuring a PTP Power Profile**

This section describes how to configure the switch to use the PTP Power Profile.

The Power Profile defines a subset of PTP which is intended to run over layer 2 networks, that is, Ethernet, but no Internet Protocol.

```
\mathscr{D}
```
**Note** Power Profile-2017 is supported only in Transparent Clock mode.

# **Configure a Boundary Clock**

If an interface is not added as part of BC clock, it is in forward mode exchanging PTP packets, which causes instability in PTP operation. To avoid this, disable PTP on all such interfaces using the **no ptp enable** command.

Follow these steps to configure the switch as a boundary clock:

#### **SUMMARY STEPS**

- **1. enable**
- **2. configure terminal**
- **3. ptp clock boundary domain** *domain-number* **profile power**
- **4. clock-port** *port-name*
- **5. transport ethernet multicast interface** *interface-type interface-number*
- **6.** (Optional) **vlan** *vlan-id*

### **DETAILED STEPS**

![](_page_20_Picture_535.jpeg)

![](_page_21_Picture_394.jpeg)

#### **Example**

#### **Example of Untagged**

```
ptp clock boundary domain 0 profile power
clock-port dyn1
 transport ethernet multicast interface Gi1/0/01
clock-port dyn2
  transport ethernet multicast interface Gi1/0/2
```
#### **Example of Tagged**

```
ptp clock boundary domain 0 profile power
clock-port dyn1
 transport ethernet multicast interface Gi1/0/1
 vlan 100
clock-port dyn2
 transport ethernet multicast interface Gi1/0/2
  vlan 100
```
#### **Example of not Including TLV Extensions**

```
ptp clock boundary domain 0 profile power
allow-without-tlv
```
# **Configure a Transparent Clock**

Follow these steps to configure the switch as a transparent clock.

### **SUMMARY STEPS**

- **1. enable**
- **2. configure terminal**
- **3. ptp clock transparent domain** *domain-number* **profile power**
- **4.** (Optional) **vlan** *vlan-id*

### **DETAILED STEPS**

![](_page_21_Picture_395.jpeg)

![](_page_22_Picture_454.jpeg)

#### **Example**

#### **Example of Untagged**

ptp clock transparent domain 0 profile power

#### **Example of Tagged**

```
ptp clock transparent domain 0 profile power
vlan 100
```
#### **Example of not Including TLV Extensions: Power Profile-2011**

```
ptp clock transparent domain 0 profile power
allow-without-tlv
```
#### **Example of not Including TLV Extensions: Power Profile-2017**

ptp clock transparent domain 0 profile power-2017 allow-without-tlv

# <span id="page-22-0"></span>**Enable PTP Forward Mode**

Complete the steps in this section to enable PTP forward mode.

To enable PTP forward mode, and remove existing PTP clock configurations, you remove the existing PTP clock. When you do so, all interfaces automatically become part of forward mode.

![](_page_22_Picture_15.jpeg)

**Note** Forward mode supports only the default profile.

### **SUMMARY STEPS**

- **1. ptp clock boundary domain** *domain-number* **profile default**
- **2. clock-port** *port-name*
- **3. transport ipv4 multicast interface** *interface-type interface-number*
- **4. configure terminal**
- **5. no ptp clock boundary domain** *domain-number* **profile default**
- **6. end**

#### **DETAILED STEPS**

![](_page_23_Picture_482.jpeg)

# <span id="page-23-0"></span>**Remove PTP Forward Mode**

Complete the steps in this section to remove PTP forward mode.

To remove forward PTP forward mode configuration, you enable a PTP clock.

![](_page_23_Picture_14.jpeg)

**Note** Forward mode supports only the default profile.

### **SUMMARY STEPS**

- **1. no ptp clock forward-mode**
- **2. ptp clock boundary domain** *domain-number* **profile default**
- **3. end**

### **DETAILED STEPS**

**Step 1 no ptp clock forward-mode**

Configure a clock to get out of forward mode.

**Step 2 ptp clock boundary domain** *domain-number* **profile default**

#### **Example:**

switch(config)# ptp clock boundary domain 0 profile default

Configure the boundary type PTP clock. Doing so terminates the PTP session from the grandmaster clock and acts as a PTP server or client clock downstream.

#### <span id="page-24-0"></span>**Step 3 end**

Exit global configuration mode and returns to privileged EXEC mode.

# **Disable PTP**

Complete the steps in this section to disable PTP on an interface.

![](_page_24_Picture_17.jpeg)

**Note** The following procedure applies to both default and power modes.

### **SUMMARY STEPS**

- **1. interface** *interface-id*
- **2. no ptp enable**

### **DETAILED STEPS**

![](_page_24_Picture_384.jpeg)

# <span id="page-25-0"></span>**Enable GMC Block in Boundary Mode**

Complete the steps in this section to enable GMC Block in boundary mode.

### **SUMMARY STEPS**

- **1. ptp clock boundary domain** *domain number* **profile default**
- **2. clock-port** *port-name*
- **3. transport ipv4 multicast interface** *interface type interface number*
- **4. gmc-block**

### **DETAILED STEPS**

![](_page_25_Picture_417.jpeg)

# <span id="page-25-1"></span>**Enable GMC Block in Transparent Mode**

Complete the steps in this section to enable GMC Block in transparent mode.

### **SUMMARY STEPS**

- **1. ptp clock transparent domain** *domain number* **profile power**
- **2. gmc-block** *interface*

#### **DETAILED STEPS**

![](_page_26_Picture_471.jpeg)

# <span id="page-26-0"></span>**PTP Alarms**

PTP alarms can help you manage and monitor PTP on the switch. You can configure the PTP alarms to trigger the external alarm relay output and send system messages to a syslog server. The PTP alarms are raised only once for the first 5-minute interval and subsequently once every 30 minutes. PTP alarms are disabled by default.

The following sequence describes how PTP alarm timing works:

- **1.** PTP alarm monitoring starts 5 minutes after bootup.
- **2.** The PTP alarm is raised only once for the first 5-minute interval and subsequently once for an interval of 30 minutes.
- **3.** The alarms are damped when there is continuous state change, for example, PTP port state flapping or PTP parent flapping.

The following table describes the types of PTP alarms:

![](_page_27_Picture_460.jpeg)

### **Table 6: PTP Alarms**

Ш

# **Configuring PTP Alarms**

To enable and configure the global PTP alarms:

![](_page_28_Picture_473.jpeg)

#### **Example**

```
Switch# configure terminal
Switch(config)# alarm facility ptp enable
Switch(config)# alarm facility ptp syslog
Switch(config)# end
Switch# show alarm settings
…..
…..
….
PTP
    Alarm Enabled
    Relay MIN
    Notifies Enabled
    Syslog Enabled
Switch# show facility-alarm status
Source Severity Description Severity Description Severity Relay Time
Switch MINOR 32 PTP Clock Parent change NONE Mar 09 2022
01:23:45
GigabitEthernet1/0/21 MINOR 5 PTP SLAVE port state changed NONE Mar 09 2022
01:23:45<br>GigabitEthernet1/0/21
                     MINOR 6 PTP PASSIVE SLAVE port state chan NONE Mar 09 2022
01:23:45
```
# <span id="page-28-0"></span>**SNMP Support for PTP MIBs**

Beginning with the Cisco IOS XE Dublin 17.12.x release, Cisco Catalyst IE9300 Rugged Series Switches support SNMP management information bases (MIBs) for Precision Time Protocol (PTP). These include CISCO-PTP-MIB. The feature enables you to get PTP-related information from a switch remotely.

The MIB is supported with boundary clock and transparent clock modes. It is supported in both the default and power profiles.

SNMP is an application-layer protocol that provides a message format for communication between SNMP managers and agents. SNMP provides a standardized framework and a common language used for monitoring and managing devices in a network. An SNMP networks includes the following components:

- **SNMP Manager:** A system that controls and monitors the activities of network hosts using SNMP. The most common managing system is a network management system (NMS). The term An can be a dedicated device used for network management or the applications used on such a device.
- **SNMP Agent:** The software component within a managed device that maintains the data for the device and reports this data, as needed, to managing systems. The agent resides on the switch. To enable an SNMP agent on a Cisco switch, you must define the relationship between the manager and the agent.
- **SNMP MIB**: An SNMP agent contains MIB variables. The SNMP manager can request information from an agent to store information in the agent. The agent gathers data from theSNMP MIB, the repository for information about device parameters and network data. The agent can also respond to manager requests to get or set data.

![](_page_29_Picture_7.jpeg)

#### **Note**

- IE-9310-26S2C-E/A, IE-9320-26S2C-E/A, and E-9320-22S2C4X-E/A switches are supported forSNMP MIBs for PTP.
- PTP over REP or HSR is not supported on any Cisco Catalyst IE9300 Rugged Series Switch.

## **SNMP MIBs Supported with PTP Modes**

This section lists the SNMP MIBs supported in different PTP modes.

The following MIBs are supported when the switch is configured with PTP boundary clock mode:

![](_page_29_Picture_706.jpeg)

The following MIBs are supported when the switch is configured with PTP transparent clock mode:

![](_page_29_Picture_707.jpeg)

П

![](_page_30_Picture_468.jpeg)

# **Prerequisites for Configuring SNMP PTP MIBs**

Before you configure SNMP PTP MIBs, you should be familiar with the PTP protocol and configurations. See [Precision](#page-0-1) Time Protocol for more information.

You should also be familiar with the Cisco SNMP Object [Navigator,](https://snmp.cloudapps.cisco.com/Support/SNMP/do/BrowseOID.do?local=en&translate=Translate&objectInput=1.3.6.1.4.1.9.9.760) which translates an object identifier (OID) into object name or an object name into OID, enabling you to receive PTP object details. OIDs identify manged objects in an MIB.

# <span id="page-30-0"></span>**Verifying the Configuration**

#### **PTP Configuration**

You can use the following commands to verify the PTP configuration:

- show ptp clock dataset parent
- show ptp clock dataset current
- show ptp clock dataset time-properties
- show ptp clock dataset default
- show ptp clock running
- show ptp port dataset port
- show ptp lan clock
- show ptp lan port counters messages
- show ptp lan port counters errors
- show ptp lan foreign-master-record
- show ptp lan rogue-master-record
- show ptp lan histogram?

delay—Show PTP histogram of mean path delay

offset—Show PTP histogram of offset

time-error—Show PTP history of time error (last 15 days)

• show ptp lan history ?

delay—Show PTP history of mean path delay (last 15 days)

offset—Show PTP history of offset (last 15 days)

time-error—Show PTP history of time error (last 15 days)

#### **Default Profile Configuration**

The following example shows the Default profile configuration:

Default profile MASTER

———————————————

```
c-2032#sh run | sec ptp
ptp clock boundary domain 0 profile default
clock-port 1
 transport ipv4 multicast interface Gi1/0/17
c-2032#
c-2032#sh ptp clock run
```
PTP Boundary Clock [Domain 0] [Profile: default]

![](_page_31_Picture_525.jpeg)

PTP Boundary Clock [Domain 0] [Profile: default]

```
State Ports Pkts sent Pkts rcvd Redundancy Mode
       PHASE ALIGNED 1 72 272 Hot standby
                          PORT SUMMARY
                                                             PTP Master
Name Tx Mode Role Transport State Sessions Port Addr
1 mcast negotiated Gi1/0/17 Slave 1 1 UNKNOWN
c-2036#
c-2036#sh ptp lan po
c-2036#sh ptp lan port
 PTP PORT DATASET: GigabitEthernet1/0/17
   Port identity: clock identity: 0x84:eb:ef:ff:fe:d2:e5:3f
   Port identity: port number: 0
   PTP version: 2
   Port state: SLAVE
   Delay request interval(log mean): 0
   Announce receipt time out: 3
   Announce interval(log mean): 1
   Sync interval(log mean): 0
   Delay Mechanism: End to End
   Peer delay request interval(log mean): 0
   Sync fault limit: 500000
   Rogue master block: FALSE
   Ingress phy latency: 590
   Egress phy latency: 0
```

```
c-2036#
```
#### **Power Profile Configuration**

The following example shows the Power profile configuration:

```
Power profile MASTER
 ———————————
c-2032#show run | sec ptp
ptp clock boundary domain 0 profile power
clock-port 1
 transport ethernet multicast interface Gi1/0/17
c-2032#
c-2032#
c-2032# sh ptp clock running
```
![](_page_32_Picture_473.jpeg)

```
c-2032#sh ptp lan port
 PTP PORT DATASET: GigabitEthernet1/0/17
   Port identity: clock identity: 0x84:eb:ef:ff:fe:d2:e0:3f
   Port identity: port number: 1
   PTP version: 2
   Port state: MASTER
   Delay request interval(log mean): 0
   Announce receipt time out: 3
   Peer mean path delay(ns): 35
   Announce interval(log mean): 0
   Sync interval(log mean): 0
   Delay Mechanism: Peer to Peer
   Peer delay request interval (log mean) : 0
   Sync fault limit: 10000
   Rogue master block: FALSE
   Ingress phy latency: 590
   Egress phy latency: 0
c-2032#
c-2032#
c-2032#
Power profile SLAVE
—————————
c-2036#show run | sec ptp
ptp clock boundary domain 0 profile power
clock-port 1
 transport ethernet multicast interface Gi1/0/17
c-2036#
c-2036#
c-2036#show ptp clock run
                    PTP Boundary Clock [Domain 0] [Profile: power]
        State Ports Pkts sent Pkts rcvd Redundancy Mode
        PHASE ALIGNED 1 57056 113937 Hot standby
                             PORT SUMMARY
                                                                   PTP Master
Name Tx Mode Role Transport State Sessions Port Addr
1 mcast negotiated Ethernet Slave 1 UNKNOWN
c-2036#
c-2036#
c-2036#
c-2036#show ptp lan port
 PTP PORT DATASET: GigabitEthernet1/0/17
   Port identity: clock identity: 0x84:eb:ef:ff:fe:d2:e5:3f
   Port identity: port number: 0
   PTP version: 2
   Port state: SLAVE
   Delay request interval(log mean): 0
   Announce receipt time out: 3
   Peer mean path delay(ns): 35
   Announce interval(log mean): 0
   Sync interval(log mean): 0
   Delay Mechanism: Peer to Peer
   Peer delay request interval(log mean): 0
   Sync fault limit: 10000
   Rogue master block: FALSE
   Ingress phy latency: 590
```
Ш

```
Egress phy latency: 0
c-2036#
```
#### **PTP Alarm Configuration**

Use the following show commands to verify the PTP alarm configuration.

```
• show facility-alarm status
```

```
switch#show facility-alarm status
switch#
Source Severity Description Severity Severity Severity Relay Time
GigabitEthernet1/0/21 MINOR 5 PTP SLAVE port state changed MIN Jan
01 1970 21:17:59
GigabitEthernet1/0/21 MINOR 6 PTP PASSIVE SLAVE port state chan MIN Jan
01 1970 21:18:00
GigabitEthernet1/0/22 MINOR 6 PTP PASSIVE SLAVE port state chan MIN Jan
01 1970 21:17:59
switch#
```
**Note** The preceding output is on a PTP over PRP setup.

• show ptp clock running switch#show ptp clock running PTP Boundary Clock [Domain 10] [Profile: power]<br>State Ports Pkts sent State Ports Pkts sent Pkts rcvd Redundancy Mode PHASE ALIGNED 2 1806 2615 Hot standby PORT SUMMARY PTP Master Name Tx Mode Role Transport State Sessions Port Addr 21 mcast negotiated Ethernet Slave 1 UNKNOWN switch# • show ptp clock running switch#show ptp clock running PTP Boundary Clock [Domain 10] [Profile: power] State Ports Pkts sent Pkts rcvd Redundancy Mode PHASE ALIGNED 2 1806 2615 Hot standby

![](_page_34_Picture_495.jpeg)

PORT SUMMARY

![](_page_34_Picture_11.jpeg)

**Note** The preceding output is on a PTP over PRP setup.

# <span id="page-35-0"></span>**Troubleshooting PTP**

This section contains instructions for troubleshooting PTP by checking if the Transparent Clock is receiving messages from the Grandmaster Clock, verifying packet message and error counters, and running debug commands.

## **Verify that the Transparent Clock is Syntonized**

You might want to verify that the Transparent Clock is syntonized to the Grand Master Clock—that is, that the Transparent Clock is logged to the Grand Master Clock. You might want to verify syntonization because the show ptp clock running command does not appy to the Transparent Clock. Subordinate clocks in the PTP network do not synchronize with the Grand Master Clock if the Transparent Clock is not syntonized.

#### **SUMMARY STEPS**

**1.** Verify that the Transparent Clock is syntonized.

#### **DETAILED STEPS**

Verify that the Transparent Clock is syntonized.

#### **Example:**

```
switch(config-ptp-port)# sh ptp clock dataset time-properties
Clock Syntonized: TRUE
```
The command output is TRUE if the Transparent Clock is syntonized and FALSE if it is not. You also can check counters to see if PTP messages are being received.

## **Verify PTP Messages**

You can verify whether messages are being received from the Grandmaster Clock.

#### **SUMMARY STEPS**

**1.** Verify PTP LAN port packet message.

#### **DETAILED STEPS**

Verify PTP LAN port packet message.

#### **Example:**

switch# show ptp lan port counters messages GigabitEthernet1/0/1 Transmit Receive

250 Announce 0 Announce

Ш

![](_page_36_Picture_533.jpeg)

The preceding example shows that all the packets are being received.

The output of the command would vary, depending on which packets are not received. The following example shows output if follow-ups are not received.

```
GigabitEthernet1/0/3
```

```
Transmit Receive
0 Announce 1359 Announce
0 Sync 1359 Sync
0 Follow Up 0 Follow Up <<<
0 Delay Req 0 Delay Req
0 Delay_Resp 0 Delay_Resp
1362 Pdelay_Req 1359 Pdelay_Req
1359 Pdelay Resp 1360 Pdelay Resp
1359 Pdelay_Resp_Follow_Up 1360 Pdelay_Resp_Follow_Up
0 Signaling 0 Signaling
0 Management 0 Management
```
**Note** You can use the following command to reset the counters: **clear ptp all all-clocks**

# **Verify PTP Error Counters**

You can verify whether the error counters are continously incrementing, indicating that messages from the Grandmaster Clock aren't being received.

### **SUMMARY STEPS**

**1.** Verify PTP LAN port

#### **DETAILED STEPS**

#### Verify PTP LAN port

#### **Example:**

switch# show ptp lan port counters errors

GigabitEthernet1/0/1

![](_page_36_Picture_534.jpeg)

0 Send error 0 Unmatched Pdelay Resp Follow Up 0 Misc error 0 Roque master Sync 0 Rogue master Follow-Up 0 Rogue master Announce

The preceding example shows that no error counters are being incremented.

The following example shows how errors increment when the VLAN in the ingress PTP message is different from the PTP VLAN used on the port.

```
switch# sh ptp lan port counters errors | beg 1/0/28
GigabitEthernet1/0/28
0 Sanity check failed 0 Blocked port
0 Timestamp get failed 0 ParentId invalid
1482 Vlan mismatch 0 GmcId invalid
0 Domain mismatch 0 SequenceId invalid
0 Sync fault 0 Unmatched Follow Up
0 Duplicate Sync 0 Unmatched Delay Resp
0 Duplicate Announce 0 Unmatched Pdelay Resp
0 Send error 0 Unmatched Pdelay Resp Follow Up
0 Misc error 0 Rogue master Sync
0 Rogue master Follow Up 0 Ro
```
**Note** You can use the following command to reset the counters: **clear ptp all all-clocks**

## **Debugging Commands**

The debugging feature collects logs that can be analyzed to resolve any issues on the switch. You can enable debugging on the switch, which logs debugging lists to a file on the switch or to a boot device.

![](_page_37_Picture_9.jpeg)

#### **Note**

• We recommend that you save the debugging information to a boot device rather than to an internal file.

Make sure that you have enough space on the boot device for the debugging logs.

• Enable debugging only when you are troubleshooting and disable debugging when you finish. Disabling debugging when not troubleshooting reduces CPU overhead.

#### **Enabling Debugging**

Enter both of the following commands to enable debugging on the switch:

```
• switch# set platform software trace timingd switch active R0 iot-ptp debug
• switch# set platform software trace timingd switch active R0 timingd debug
```
**Note**

When you use the preceding commands, debugging information is not printed on the screen and will be logged to an internal file. You cannot access the file directly, but you can store the debugging information to a boot device, which you can access.

Ш

#### **Storing Debugging Information on a Boot Device**

Use the following command to store the debugging information in the internal file to a boot device:

![](_page_38_Picture_4.jpeg)

Note You can give the debug file any name you choose. The following example uses timing-logs as the filename.

Switch# show log process timingd internal to-file bootflash:timing-logs

When you use the preceding command, the debugging information is printed on the screen in addition to being saved to the boot device.

#### **Checking Debugging**

Enter both of the following commands to see if debugging information is being collected:

```
switch#sh platform software trace level timingd switch active R0 | inc iot-ptp
iot-ptp Debug
switch#sh platform software trace level timingd switch active R0 | inc timingd
timingd Debug
```
### **Disabling Debugging**

Enter both of the following commands to disable debugging on the switch:

- switch# set platform software trace timingd switch active R0 iot-ptp notice
- switch# set platform software trace timingd switch active R0 timingd notice

# <span id="page-38-0"></span>**Feature History for Precision Time Protocol**

The following table provides release and related information for the features that are documented in this guide. The features are available in all the releases after the one they were introduced in, unless noted otherwise.

![](_page_38_Picture_655.jpeg)

L

![](_page_39_Picture_129.jpeg)